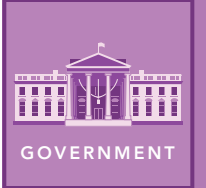

# Crime and Punishment

from the Esri GeoInquiries™ collection for Government

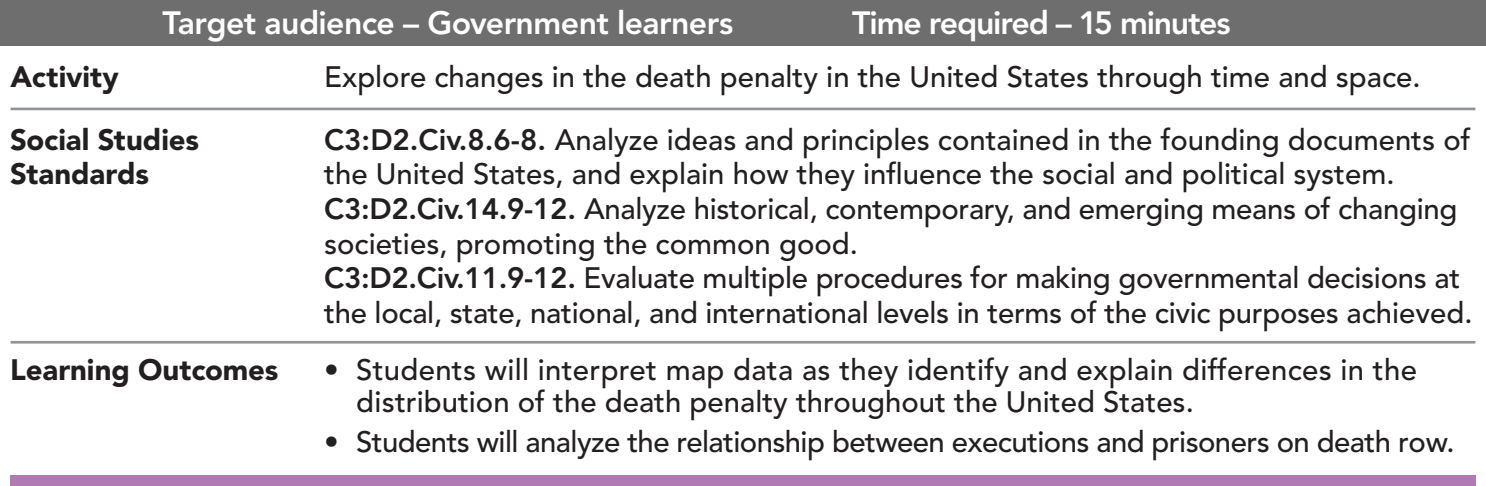

#### Map URL: http://esriurl.com/govgeoinquiry10

# **2** Ask

#### Which states have the death penalty?

- $\rightarrow$  Click the link above to launch the map.
- ? Do most states have the death penalty? *[Yes]*
- ? Where are the states with the death penalty located? *[In the West and South]*
- $\rightarrow$  Click the note on Nebraska. Read the pop-up.
- ? Why does Nebraska have the death penalty? *[In a referendum, 61.2% voted to reinstate the death penalty.]*

# **D** Acquire

#### Why was 1972 a turning point?

- **→** Click any three states and read each pop-up.
- ? What do you notice? *[More executions occurred before 1976.]*
- → With the Details button underlined, click the button Show Contents of Map (Content).
- → Check the box to the left of the layer name, Court Cases.
- → Click the button Bookmarks. Select Court Cases. (See the Bookmark ToolTip on page 2.)
- $\rightarrow$  Click the red pin on Georgia.
- ? What did the U.S. Supreme Court rule? *[The way that the death penalty was imposed was "cruel and unusual" punishment.]*
- ? What was the immediate outcome of the decision? *[It halted executions.]*
- ? How might the states react? *[Change laws]*

# **& Explore**

#### How did other Supreme Court decisions affect the death sentence?

- $\rightarrow$  Click the blue pin on Georgia. Read the pop-up.
- ? How did the ruling in Gregg v. Georgia affect capital punishment? *[It ruled it constitutional if procedures were followed.]*
- $\rightarrow$  Click the red pin on North Carolina. Read the pop-up.
- ? What did the court rule? *[Mandatory death sentences are unconstitutional.]*
- ? Why do you think that the court ruled that way? *[Individual circumstances must be considered.]*
- $\rightarrow$  Click the red pin on Arizona.
- ? What additional criteria did the court impose? *[A jury, not a judge, should impose a death sentence.]*

# **图 Analyze**

#### How do imprisonment rates vary across the United States?

- $\rightarrow$  Turn off all layers.
- → Turn on the layer, Prison Data.
- $\rightarrow$  Click the layer name, Prison Data to see a legend.
- ? What is the incarceration rate used on the map? *[Number imprisoned per 100,000 people in the state]*
- ? Which states have the highest incarceration rates? *[Arizona, Oklahoma, Louisiana, Mississippi, and Arkansas]*
- $\rightarrow$  View the pop-ups of three states. Hover over the bar chart in teh pop-ups.
- ? What do you notice about the different groups imprisoned? *[Much higher rates for African Americans]*

### Act

#### Should the United States abolish the death penalty?

- → Turn on the layer, 2017 Executions. Turn on the layer's legend.
- ? Which state had the most executions? *[Texas]*
- **–** Inmates executed were between 37 years old and 75 years old, and spent 8 years to 34 years on death row.
- ? How does the number of executions compare to the number of people on death row? *[Many more are on death row, and few are executed.]*
- ? What might account for the decrease in executions? *[Court appeals and world opinion]*
- ? Do you think executions will increase or decrease? *[Answers will vary.]*

### LEGENDS, LAYERS, AND SYMBOLS ZOOM TO A BOOKMARK

- With the Details button underlined, click the button Show Contents of Map. The Contents pane allows you to turn on and off layer visibility.
- Click the button, Legend. The Legend pane allows you to identify symbols.
- On the map, click symbols for more information that will appear in a pop-up.

### Next Steps

DID YOU KNOW? ArcGIS Online is a mapping platform freely available to public, private, and home schools. A school subscription provides additional security, privacy, and content features. Learn more about ArcGIS Online and how to get a school subscription at http://www.esri.com/schools.

THEN TRY THIS...

- Analyze prison data for your state by using the Summarize Within analysis tool.
- Use Survey123 for ArcGIS to collect and investigate knowledge of and attitudes toward the death penalty.

#### **TEXT REFERENCES**

#### This GIS map has been cross-referenced to material in sections of chapters from these high school texts.

- *• Magruder's American Government by Pearson Chapter 7*
- *• Civics and Economics by Holt Chapter 16*
- *• Government Alive! Politics, Power, and You by Teachers' Curriculum Institute Chapter 16*

WWW.ESRI.COM/GEOINQUIRIES copyright © 2018 Esri Version Q2b 2018. Send feedback: http://esriurl.com/GeoInquiryFeedback

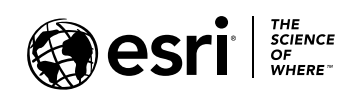

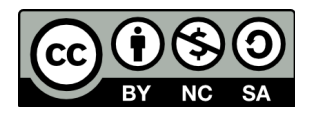

- Click the button, Bookmarks.
- Click a bookmark name to zoom to a map location and scale.